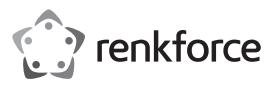

# **Istruzioni**

# **Adattatore di rete USB 3.1 USB-C™ Gigabit + Hub USB 3 porte Cod.: 1687476**

# **Utilizzo conforme**

Questo dispositivo combina un hub USB 3.1 (Gen 1) a 3 porte con una super velocità fino a 5 Gbps e un adattatore di rete Ethernet (porta RJ45). È collegato al computer tramite un connettore USB Type-C™.

Progettato per il solo uso interno. Non usare in ambienti esterni. Il contatto con l'umidità, ad esempio nei bagni, deve essere evitato in ogni circostanza.

Per motivi di sicurezza e in base alle normative, l'alterazione e/o la modifica del prodotto non sono consentite. Qualsiasi uso diverso da quanto indicato potrebbe arrecare danni al prodotto. Inoltre, un uso improprio può provocare corto circuiti, incendi o altri rischi. Leggere attentamente le istruzioni e conservarle in un luogo sicuro. In caso di cessione del prodotto a terzi, accludere assieme le presenti istruzioni operative.

Questo prodotto è conforme ai relativi requisiti nazionali ed europei. Tutti i nomi di aziende e le denominazioni di prodotti ivi contenuti sono marchi dei rispetti proprietari. Tutti i diritti sono riservati.

#### **La confezione contiene**

- Hub
- CD installazione driver
- Istruzioni per l'uso

#### **Istruzioni per l'uso aggiornate**

È possibile scaricare i manuali d'uso aggiornati al link www.conrad.com/downloads o con la scansione del codice QR. Seguire le istruzioni sul sito web.

#### **Spiegazione dei simboli**

Questo simbolo con il punto esclamativo inscritto in un triangolo è utilizzato per evidenziare informazioni importanti nelle presenti istruzioni per l'uso. Leggere sempre attentamente queste informazioni.

Il simbolo freccia indica suggerimenti e informazioni speciali per il funzionamento.

#### **Istruzioni per la sicurezza**

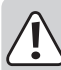

**Leggere attentamente le istruzioni per l'uso e osservare nello specifico le informazioni sulla sicurezza. In caso di mancato rispetto delle istruzioni per la sicurezza e delle informazioni sul corretto utilizzo contenute nel presente manuale, si declina qualsiasi responsabilità per eventuali danni a persone o cose. In questi casi, la garanzia decade.**

- Il dispositivo non è un giocattolo. Tenere fuori dalla portata di bambini e animali domestici.
- Non lasciare il materiale di imballaggio incustodito. Potrebbe costituire un giocattolo pericoloso per i bambini.
- Proteggere il dispositivo da temperature estreme, luce diretta del sole, forti urti, umidità elevata, condensa, gas, vapori e solventi infiammabili.
- Non sottoporre il prodotto a qualsiasi sollecitazione meccanica.
- Se non è più possibile utilizzare il prodotto in modo sicuro, metterlo fuori servizio e proteggerlo da qualsiasi uso accidentale. Il corretto funzionamento non è più garantito se il prodotto:
- è visibilmente danneggiato,
- non funziona più correttamente,
- è stato conservato per lunghi periodi in condizioni ambientali avverse o
- è stato sottoposto a gravi sollecitazioni legate al trasporto.
- Si prega di maneggiare il prodotto con cautela. Sobbalzi, urti o cadute, anche da altezze esigue, possono danneggiare il prodotto.

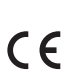

- Osservare anche le istruzioni di sicurezza e di funzionamento di tutti gli altri dispositivi collegati al prodotto.
- Consultare un esperto in caso di dubbi sul funzionamento, la sicurezza o la connessione dell'apparecchio.
- Manutenzione, modifiche o riparazioni devono essere eseguite solo da un tecnico o presso un centro di riparazione autorizzato.
- Non esitare a contattarci o a contattare un tecnico in caso di domande che non trovano risposta in questo manuale.

### **Componenti principali**

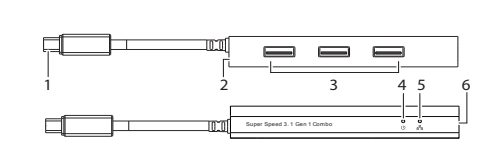

- 1 Connettore USB-C™
- 2 Ingresso alimentazione 5 V/CC
- 3 Porte USB tipo A
- 4 LED di alimentazione
- 5 LED attività di rete
	- 6 Porta di rete (RJ45)

#### **Funzionamento**

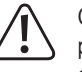

Questo hub è adatto per la ricarica e la sincronizzazione di dispositivi portatili. Dispositivi che richiedono elevati assorbimenti di corrente (ad esempio tablet) potrebbero non venire ricaricati.

- Collegare il connettore USB-C™ **(1)** a una porta USB-C™ disponibile sul computer.
- Collegare un apparecchio a una porta USB tipo A disponibile **(3)**, o ad una porta di rete **(6)**.

#### **a) Consumo di energia**

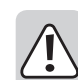

• Senza adattatore di alimentazione (venduto separatamente), l'hub funziona in modalità "Bus-Powered". Ciò significa che la corrente erogata dal computer verrà suddivisa per il numero di porte utilizzate.

- Nella modalità Bus-powered, accertarsi che la corrente combinata di tutti i dispositivi collegati non superi 900 mA.
- Dispositivi con correnti di avvio elevate (ad esempio dischi rigidi esterni) possono far superare alla corrente totale il valore di 900 mA durante l'avvio. In tali casi, utilizzare un adattatore di alimentazione.
- Questo hub non è stato progettato per essere usato come un caricabatterie stand-alone. Non è compatibile con iPad o altri dispositivi con requisiti di ricarica irregolari.

#### **b) Adattatore di alimentazione (non incluso)**

- Se è collegato un adattatore di alimentazione, tutte le porte USB 3.1 possono fornire una corrente massima di 900 mA.
- Collegare l'adattatore all'ingresso di alimentazione 5 V/CC **(2)**.

#### **Adattatore di rete**

- Alcuni computer non dispongono più di porte di rete (RJ45). La porta di rete **(6)** consente di collegare il computer a una rete locale (LAN) e a Internet tramite modem/router.
- L'adattatore supporta il sistema Wake-on-LAN, che consente di riattivare il computer da remoto.
- Per prestazioni di rete ottimali, si suggerisce di utilizzare un cavo di rete a doppino intrecciato (twisted pair) CAT5e (o superiore).
- Non è necessario utilizzare cavi incrociati.

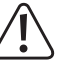

Non collegare il cavo di rete alla porta di rete **(6)** prima di installare il CD con il driver incluso. Vedere il capitolo "Installazione driver" per ulteriori informazioni.

#### **a) Installazione driver**

- Inserire il CD contenente il driver nell'unità DVD del computer.
- Individuare e selezionare il file di installazione in questione.
- Seguire le istruzioni sullo schermo per completare l'installazione.

#### **b) Verifica del driver installato.**

Una volta terminata l'installazione, è possibile verificare se l'adattatore di rete è installato correttamente.

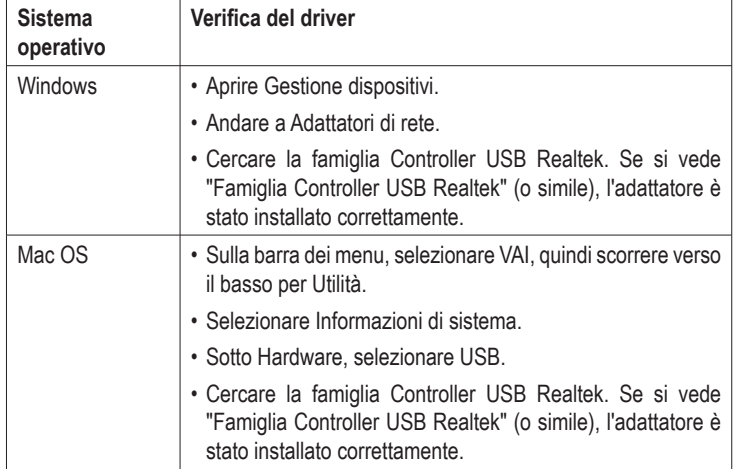

#### **c) Collegamenti hardware**

- Collegare un cavo di rete alla porta di rete del dispositivo **(6)**.
- Collegare l'altra estremità del cavo all'hub di rete, allo switch o al router.
- Il LED **(5)** che indica l'attività di rete si accende per indicare che è avvenuta una connessione fisica tra l'adattatore e la rete.

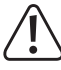

Se il LED che indica l'attività di rete non si accende, si prega di controllare le connessioni dei cavi tra tutti i dispositivi di rete.

# **Manutenzione e pulizia**

- Scollegare il prodotto dal computer e dall'alimentazione elettrica e rimuovere tutte le periferiche prima di ogni pulizia.
- Se sono calde, aspettare che si raffreddino.
- Non utilizzare detergenti aggressivi, alcol o altre soluzioni chimiche in quanto possono danneggiare l'alloggiamento e causare malfunzionamenti.
- Pulire il prodotto con un panno asciutto e privo di pelucchi.

#### **Smaltimento**

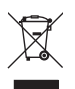

I dispositivi elettronici sono rifiuti riciclabili e non devono essere smaltiti assieme ai rifiuti domestici. Al termine del ciclo di vita, smaltire il prodotto in conformità alle relative disposizioni di legge.

Si adempie così agli obblighi di legge e si contribuisce alla tutela dell'ambiente.

# **Dati tecnici**

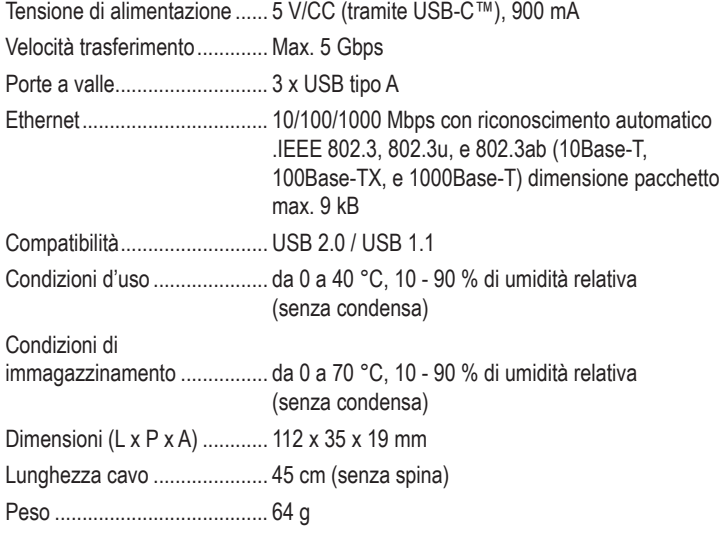

#### **Requisiti di sistema**

Windows®, Mac, Linux

#### **Adattatore di alimentazione (non incluso)**

Tensione/corrente di uscita..... 5 V/CC, 4000 mA

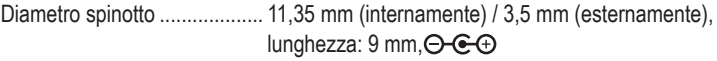

Pubblicato da Conrad Electronic SE, Klaus-Conrad-Str. 1, D-92240 Hirschau (www.conrad.com). Tutti i diritti, compresa la traduzione, riservati. É vietata la riproduzione di qualsivoglia genere, quali fotocopie, microfilm o memorizzazione in<br>attrezzature per l'elaborazione elettronica dei dati, senza il permesso scritto dell'editore. È vie parziale. Questa pubblicazione rappresenta lo stato tecnico al momento della stampa.

Copyright 2019 by Conrad Electronic SE. \*1687476\_v3\_0819\_dh\_02\_m\_it